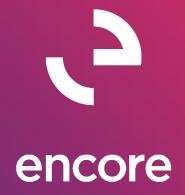

# Auto / Account Reconciler 2018 Build Notes

### **ENCORE BUSINESS SOLUTIONS**

<u>www.encorebusiness.com</u> | twitter.com/encorebusiness.com | <u>encore@encorebusiness.com</u>

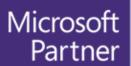

Gold Enterprise Resource Planning Gold Application Development Gold Cloud Platform Gold Cloud Productivity Silver Datacenter

Silver Small and Midmarket Cloud Solutions
Silver Cloud Customer Relationship Management

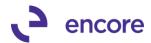

### Copyright

Build Notes copyright © 2021 Encore Business Solutions, Inc. Printed in Canada. All rights reserved.

Your right to copy this documentation is limited by copyright law and the terms of the software license agreement. As the software licensee, you may make a reasonable number of copies or printouts for your own use. Making unauthorized copies, adaptations, compilations, or derivative works for commercial distribution is prohibited and constitutes a punishable violation of the law.

#### **Trademarks**

Microsoft, Microsoft Excel©, Microsoft Dynamics® GP and Microsoft Dynamics® GP, are either registered trademarks or trademarks of Microsoft Corporation or its affiliates in the United States and/or other countries. The names of actual companies and products mentioned herein may be trademarks or registered marks - in the United States and/or other countries - of their respective owners. The names of companies, products, people and/or data used in window illustrations and sample output are fictitious and are in no way intended to represent any real individual, company, product, or event, unless otherwise noted.

### Warranty disclaimer

Encore Business Solutions Inc. disclaims any warranty regarding the sample code contained in this documentation, including the warranties of merchantability and fitness for a particular purpose.

### Limitation of liability

The content of these build notes are furnished for informational use only, is subject to change without notice, and should not be construed as a commitment by Encore Business Solutions Inc. Encore Business Solutions Inc. assumes no responsibility or liability for any errors or inaccuracies that may appear in this Build notes. Neither Encore Business Solutions Inc. nor anyone else who has been involved in the creation, production, or delivery of this documentation shall be liable for any indirect, incidental, special, exemplary or consequential damages, including but not limited to any loss of anticipated profit or benefits, resulting from the use of this documentation or sample code.

#### License agreement

Use of this product is covered by a license agreement provided by Encore Business Solutions Inc. If you have any questions, please call our office at 204.989.4330 or toll free 888.898.4330 (North America only).

#### **Publication Date**

June, 2021

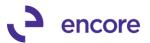

# **Table of Contents**

| Build 18.021 – Jan 05, 2021          | 4    |
|--------------------------------------|------|
| Build 18.020 – Oct 01, 2020          | 5    |
| Build 18.019 – Sept 25, 2020         | 5    |
| Build 18.018 – Sept 4, 2020          |      |
| Build 18.017 – June 8, 2020          |      |
| Build 18.016 – Mar 5, 2020           |      |
| Build 18.015 – Nov 01, 2019          |      |
| Build 18.014 – Sept 30, 2019         | .21  |
| Build 18.013 – Aug 23, 2019          | .22  |
| Build 18.011 – June 10, 2019         |      |
| Build 18.010 – April 30, 2019        | . 25 |
| Build 18.009 – April 05, 2019        | . 26 |
| Build 18.008 – Mar 13, 2019          |      |
| Build 18.007 – Jan 01, 2019          | . 28 |
| Build 18.006 – Oct 24, 2018          | . 29 |
| Build 18.005 – Sept 11, 2018         |      |
| Build 18.004 – Aug 02, 2018          | .35  |
| Build 18.003 – May 01, 2018          | .36  |
| Build 18.002 – Mar 09, 2018          |      |
| Build 18.001 – Jan 22, 2018          | .39  |
| Additional Product Support Resources | . 40 |

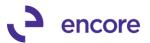

### Build 18.021 - Jan 05, 2021

### **Account Reconciler Setup Window Updates**

1. New Option added to disable historical Record Check.

New Setup option added to Account Reconciler setup to enable Manual synchronization from Historical GL. With this option enabled when a user accesses a checkbook in Account Reconciler it will not kick off the synchronization code to check for new transactions in GL30000 table which would improve processing time in loading records into the window. Users can still manually Synchronize the historical table by selecting the option Sync From Historical GL in the Account Reconciler window.

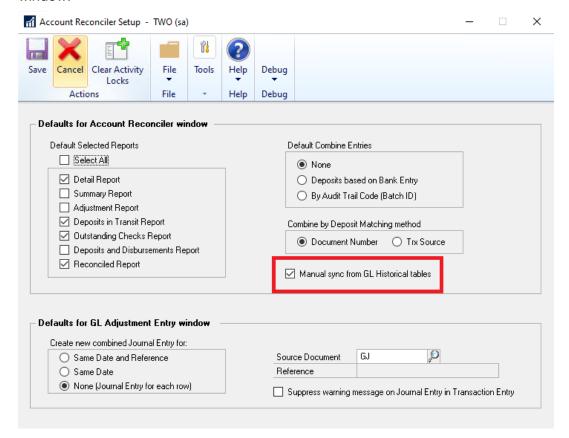

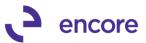

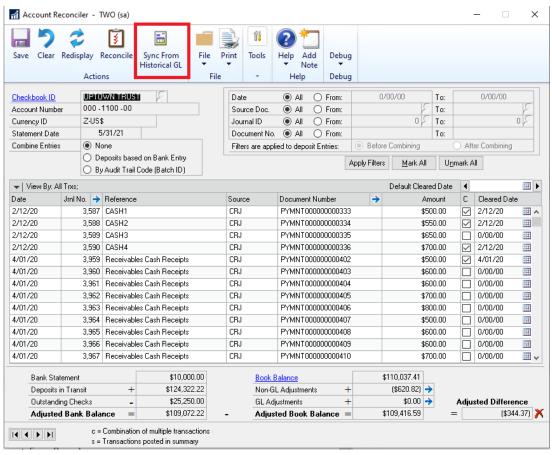

### Build 18.020 - Oct 01, 2020

### **Auto Reconciler Match Process Updates**

Resolved issues with illegal address for field error.
 Issue observed when performing Match process for Auto Reconciler when using Comma Delimited file import causing illegal address error. This issue is now

### Build 18.019 - Sept 25, 2020

### **Account Reconciler Comine Entry updates**

1. Resolved issues with Voiding Deposit Slips.

Issue observed as a result of previous Combine Entry of Deposits code change. Should user create a deposit slip for transactions and then later void the posted deposit the Account Reconciler window failed to remove the Deposit from the Transactions assigned to that deposit. This resulted in the Deposit still existing in Account Reconciler. Code changed added to remove Deposit information associated to Transactions for voided Deposit Slips before updating transactions for new Deposits. Issue is now resolved.

### Build 18.018 - Sept 4, 2020

### **Account Reconciler Comine Entry updates**

resolved.

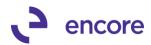

# 1. Adjusted User Interface so Combine entry selection options are vertical instead of Horizontal.

User interface updated for a better visual of the combine entry options and ease of workflow to change between the combine entry options.

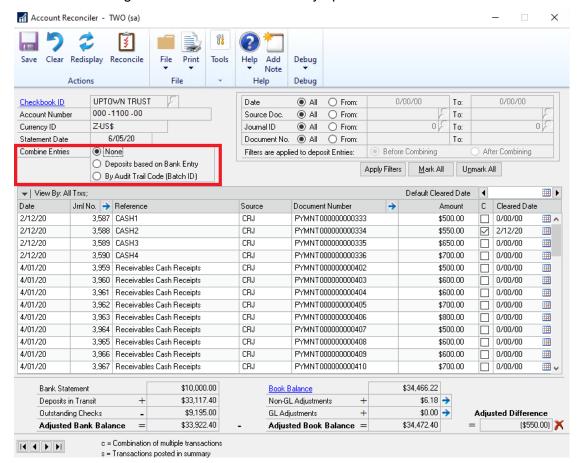

#### 2. Table Structure Change on Account Reconciler Transactions table BS2002

New Columns added to Table to capture the following information for each transaction as you access the checkbook.

- Deposit Number
- Deposit Date
- Deposit Amount
- Rec Number
- Audit Trail

This update to improve performance time in loading records into the Account Reconciler window while on combine entry of Deposits.

#### 3. Table Conversion changes.

Table Conversion updated to st the values for the new columns on any pre-existing documents that were attached to a deposit slip in the BS2002 and BR3000 Tables.

#### 4. Record loading updates.

The following updates where made when accessing the Checkbook.

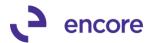

### **Check for deposits**

When accessing the Checkbook ID and / or filtering data fo rhte checkbook, the system will check if the document has been assigned to a deposit and set the new columns with the Deposit information. The refresh will also occur should a user change the statement date for the checkbook while viewing the checkbook.

### **Check for deposits**

Records will no longer be reloaded into the BS2002T table when sorting on any column for the checkbook.

### **Check for deposits**

When selecting the Combine Entry for Deposits it will combine all records from the BS2002 Table that have the same deposit slip. The Date listed for the combined record will be the Deposit date. The amount will be the sum total of all transactions containing the same deposit number.

As a result, the deposit amount may display a different amount than before. Previously, the deposit amount shown was the actual deposit slip amount. Now with this release, the deposit amount will be the sum total of all the documents in Account Rec that were on or prior to the statement date for that deposit slip. Even when the amount displayed is different, the system behaves the same. See Validation changes below.

### **Validation changes**

When clearing a deposit slip, there will no longer be a validation message when the deposit contains:

- Documents that are not in Account Rec or
- Documents that not within the statement date or
- Documents that were already.

Instead, the validation will now occur when clicking the Document Number zoom while on the Deposit slip row. The Deposit slip will also display a warning symbol, , in the Amount field. This warning is to indicate that the Deposit Amount does not match the Amount displayed in the Account Reconciler window. When the user zooms into the deposit they will receive a validation warning advising them that the amounts do not match and the potential reasons why.

For example, in the screenshot below the deposit was for 07/30/20 the statement date is set to 07/29/20. Normally, this deposit would be excluded because it is after the statement date, however, the deposit contained documents that were on or before the statement date. Therefore, it only shows the deposit Amount as the sum total of the document that were on or prior to the statement date. When you zoom into the deposit details, the system recognized the deposit total is for a greater amount and gives the validation message with possible reasons this could occur. Warning: Deposit #20028 is in AR as \$1,250.00 which does not match the deposit amount in GP: \$2,100.00.

Possible reasons for missing document in AR:

- 1) Document is after the Statement date
- 2) Document has not been posted through GL
- 3) Document was previously reconciled
- 4) Document has been filtered through one of the ranges

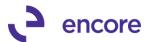

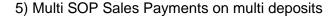

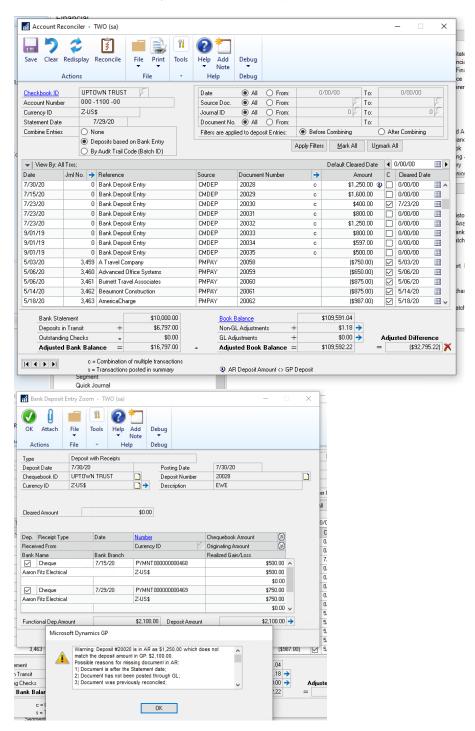

### **Deposit being separated in display**

Should a user clear a single payment that is part of the deposit slip (While Combine Entries = None) but not all the payments in the deposit slip. If the user changes to

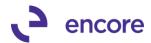

Combine Entries=Deposit, then the Account Reconciler will split the deposit slip shown into 2 records. One for what was cleared in the deposit slip and the other for what was not cleared in the deposit slip. Both will be flagged as amount shown does not total the deposit amount.

For example, Deposit 20037 contains 3 payments PYMNT000000000496 for \$553.00 PYMNT00000000497 for \$350.00 PYMNT00000000498 for \$653.00

PYMNT00000000498 was flagged as cleared but the other 2 were not. When combining entries for Deposit you will see the Deposit 20037 twice. One for \$903.00 which is not flagged as cleared and the other for \$653.00 which is flagged as cleared.

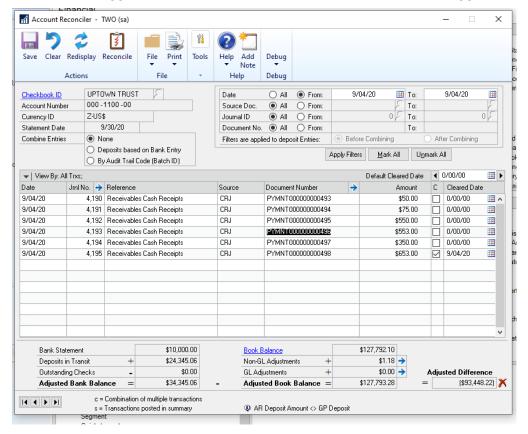

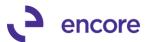

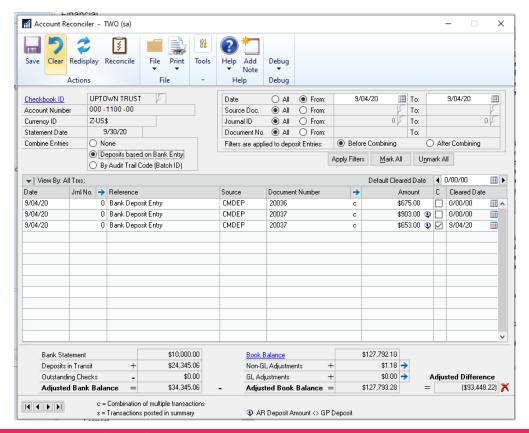

### **Account Reconciler Filter updates**

1. New Filter option "Filters are Applied to deposit Entries:

A new "Filter are applied to deposit Entries" Option was added. This new option is only available for selection when on Combine Entries for Deposits. The default value is Before Combining.

When set to Before Combining, the system will filter the records based on the filter ranges prior to the Combined documents. This is filtering on the underlying data of the deposit slip. To be able for filter values based on the deposit slip data, the After Combining MUST be selected. Note: This option does not affect any documents that are not on a deposit slip.

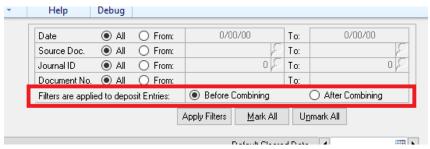

2. Resolved issues with Doc Number and Source Doc Filter.

When on Combine entry of Deposits the Doc Number filter failed to filter for the deposit slips. The Source Doc Filter resulted in SQL error. Both issues are now

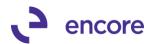

resolved. Note for Deposit slip you must set to After Combining to filter the deposit numbers.

### **Account Reconciler Window Updates**

### 1. Relabeled View By pull down options.

The labels were renamed to provide better clarity on the actions actually being performed.

Hide Cleared was relabeled as Show Uncleared Only as the selection is essentially only showing any record that was not flagged as cleared.

Show Cleared was relabeled as Show All Transactions as this select is essentially showing all transactions.

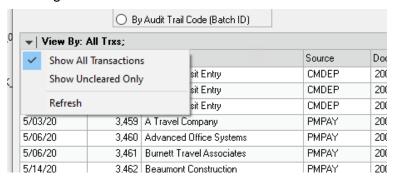

### 2. Relabeled Filter Button

Filter button now relabeled to Apply Filters

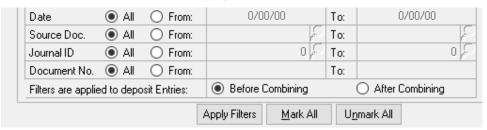

### 3. Resolved issue using VCR buttons displaying get change error.

Issue observed when using the VCR buttons to change checkbook. This obscure issue would only occur if the user sort by cleared checkbox value first and then used the VCR buttons to switch to another checkbook. This issue is now resolved.

### **Auto Reconciler Report Updates**

1. Label change made on the report selection

Label changed from Adjustment report to Non-GL Adjustment report

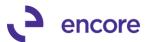

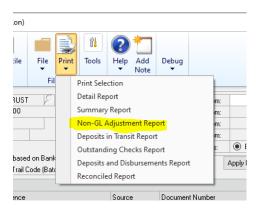

### 2. Label change Account Reconciler reports

The following Label changes were made:

- a. Book Adjustment Debit relabeled to be Book-Non-GL Adjustment Debits
- Book Adjustment Credits relabeled to be Book-Non-GL Adjustment Credits
- c. GL Adjustment relabeled Non-GL Adjustments

This change is completed in the following reports

- Detail Report
- Summary Report
- Non-GL Adjustment Report

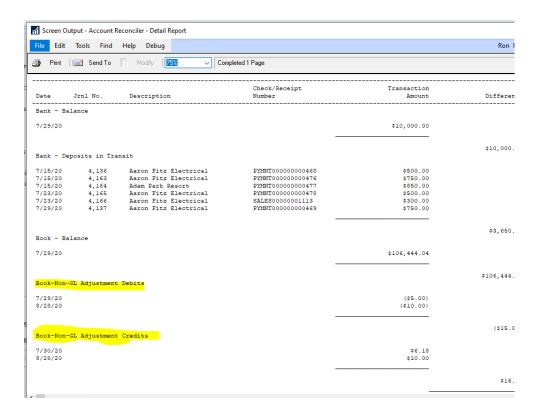

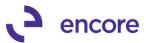

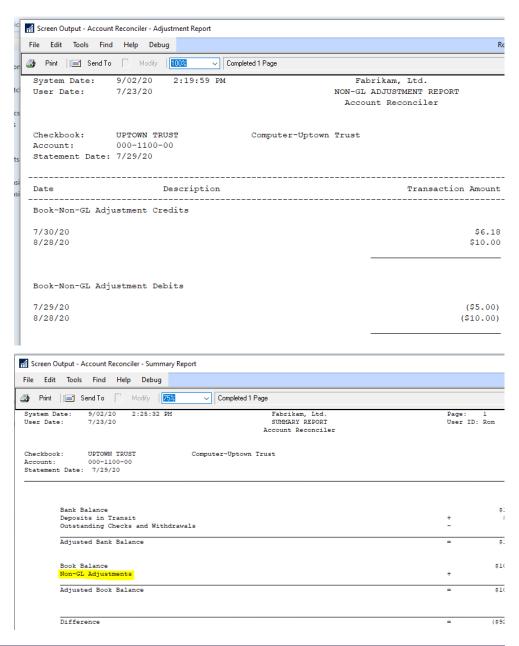

### **SmartList Updates**

1. Additional Secondary fields added to the Account Reconciler Smartlist Objects

The following additional fields added as secondary columns to the AR – Reconciled Transactions and AR – Work Transactions Smartlist objects

- Deposit Amount
- Deposit Date
- Deposit Number

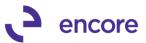

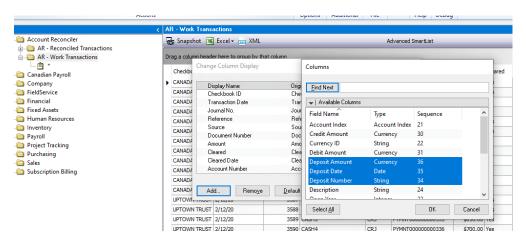

### Build 18.017 - June 8, 2020

### **Combine Entry of Deposit Updates**

 Resolved issues with Combine Entry of Deposits for AP vouchers with payments made directly on the Voucher.

Issue was observed that if the AP Voucher contained a payment made directly on the Voucher and then the payment added to a deposits slip resulted in the payment appearing as both part of the deposit slip and not part of the deposit slip in the Account Reconciler window. This issue is now resolved.

### **Doc Number Filter updates**

1. Improved Doc Number Filter to work for Combined Documents Document number.

The Doc Number filter was not originally designed to filter Combined records. With this update Should the user have Combined Entry option set to Deposits or By Audit then Combine Entry will now allow the user to filter by the Combined Document number listed.

This update also resolved errors that would display should the user Filter By a Doc Number while in Combine Entry of Deposits.

### Build 18.016 - Mar 5, 2020

### **GL** Adjustment Updates

1. Resolved issues with Unbalanced GL created for Foreign Currency Checkbooks.

Issue was observed that if the Checkbook was a Foreign Currency Checkbook when the GL adjustment was created through Account Reconciler GL Adjustments window it created an unbalanced GL transaction.

Additional Secondary issue was observed that the Exchange rate on the GL header is being set based on the Exchange rate of the Checkbook statement date instead of the GL transaction date.

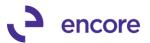

Both issues are now resolved.

### **Account Reconciler Setup options updates**

1. New Combine by Deposits Matching method Setup option.

During recent review with clients it was observed that some users have been re-using the same document number on deposits slips and some users had Deposit Slips where the transactions in the deposit slip had additional transactions in their batch which were not assigned to a deposit slip. Because of these occurrences it would cause issues with the Clearing validation when clearing a deposit slip as the amounts may not match on the validation. As these 2 situations require uniquely different matching methods, we have added a new Setup option which allows the user the ability to determine which matching method is best fit for their environment. Based on our review we observed that most would require the matching option of Document Number. As such this is the default option for Setup after installation of the build.

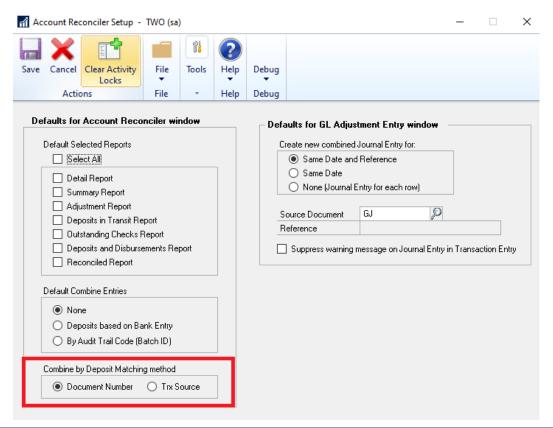

### **Account Reconciler Window Updates**

1. Updated Book Balance Technical details window to show the Currency Symbol for the Currency ID used on the Checkbook.

The Book Balance Technical Details window was originally designed to only show the functional Currency Symbol for all the bucket amounts shown. We have updated this window to now show the Currency Symbol based on the Currency ID set for the Checkbook.

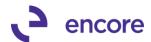

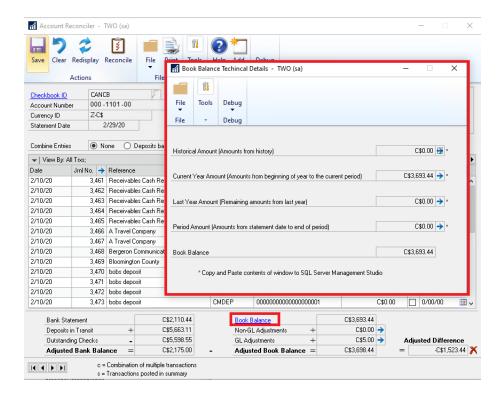

2. Resolved issues with Combine Entries of Deposits for Foreign Currency Checkbooks.

Problem was observed that Combine entry for Deposits was failing to show the Originating amounts for foreign currency Checkbooks. It was showing the functional amounts. This issue is now resolved.

3. Resolved issues for Period Amounts for Foreign Currency Checkbooks.

Problem was noticed that should user have a period amount for the foreign currency Checkbook it was displaying the functional amount instead of the Originating amount. This issue is now resolved.

### **Auto Reconciler Report Updates**

Auto Reconciler Exception Report updated for correct Currency Symbol
 This update will ensure that Currency Symbol in the Exceptions report will display the
 correct Currency Symbol associated to the Checkbook. Previously this would always
 be the functional Currency Symbol.

### **Auto Reconciler Window / Procedure Updates**

1. Improved Exception Report for Previous Matching Buckets.

Issue observed that EFT payment on Bank file did not exist as a single transaction in PG but rather as a batch of Transactions. When Secondary payment process was set as Match By Amount for Auto Reconciler these files were placed into the incorrect bucket of Previous Match instead of Match not found. This issue is now resolved.

### <u> Build 18.015 – Nov 01, 2019</u>

#### **Enhancements**

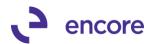

Improved Account Reconciler Offset Account Type Lookup.
 Improved the Account Reconciler Offset Account Type Lookup window to now display the Offset Account Number.

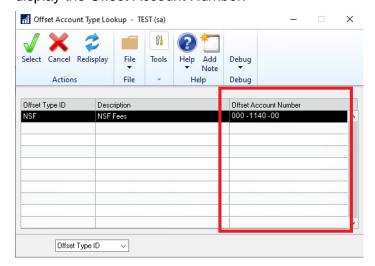

- 2. Improved Account Reconciler Checkbook Statement Entry Window. The Checkbook Statement Entry window has been improved for the following updates:
  - **A.** The window will now display previous reconciliation information of Bank Statement Date and Bank Statement Amount. Please note that for existing customers this will only display the previous reconciliation on your next reconciliation.

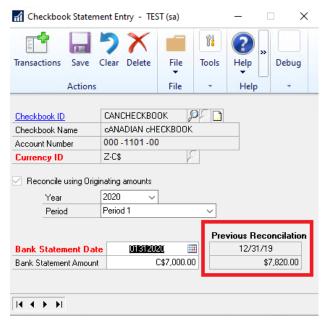

**B.** Additional Checkbook lookup added to the window. The left magnifier on Checkbook ID will display only the checkbooks that you have saved in Checkbook Statement Entry where the right magnifier will display all the checkbooks. This way you can limit to only the checkbooks you are reconciling using Account Reconciler.

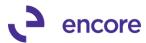

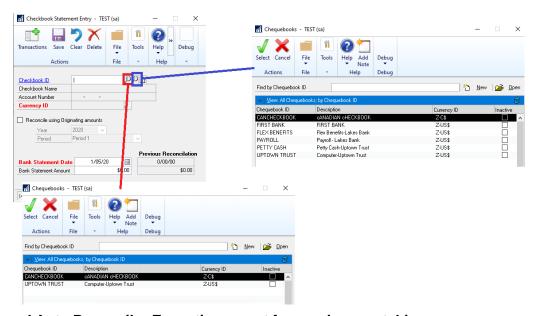

### 3. Improved Auto Reconciler Exception report for previous matching.

The exception report bucket groupings have been improved to better identify previous match scenarios as well better separation for Match Not found between Payments and Deposits.

Should the match process identify if a transaction was previously matched it will now group these transactions into their appropriate buckets. This update also resolves issues with previous buckets of Matched not found due to amount. The issue was transactions were being placed into Not matched due to amount instead of Match not found.

### **Primary Pass previous matching:**

- PREVIOUS DEPOSIT MATCH: Doc. Number & Amount
- PREVIOUS PAYMENT MATCH: Doc Number & Amount.

#### Secondary Pass previous matching:

- PREVIOUS DEPOSIT MATCH: Amount
- PREVIOUS DEPOSIT MATCH: Date & Amount
- PREVIOUS PAYMENT MATCH: Amount
- PREVIOUS PAYMENT MATCH: Date & Amount

When a payment or deposit match is not found we are now grouping them separately into 2 groups into a single group. These groups are now:

- DEPOSIT MATCH NOT FOUND
- PAYMENT MATCH NOT FOUND

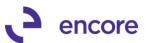

| System:         1/29/20         9:53:24 AM           User Date:         4/12/27           Checkbook ID:         UPTOWN TRUST |                | Fabrikam, Inc.<br>Bank Reconciliatio                    |              | Page: 1<br>User ID: sa |  |
|----------------------------------------------------------------------------------------------------|----------------|---------------------------------------------------------|--------------|------------------------|--|
|                                                                                                    | Date           |                                                         |              | Cleared Amount         |  |
| MATCHED DEPOSIT                                                                                                    |                |                                                         |              |                        |  |
| DEP RCT000000012                                                                                                    | 2/15/18        | reciev                                                  | \$1.00       |                        |  |
| DEP 0002 deposit                                                                                                    | 11/27/18       | payment PYMNT000000000301                               | \$4,500.00   |                        |  |
| DEP PYMNT000000000316                                                                                                    | 11/28/18       | reciev<br>payment PYMNT00000000301<br>PYMNT000000000316 | \$5,000.00   |                        |  |
| PREVIOUS DEPOSIT MATCH:                                                                                                    | Doc. Num & Amt |                                                         |              |                        |  |
| DEP PYMNT000000000304                                                                                                    | 8/01/18        | Payment 20068                                           | \$1,000.00   |                        |  |
| DEP PYMNT000000000610                                                                                                    |                |                                                         | \$3,750.00   |                        |  |
| PREVIOUS DEPOSIT MATCH:                                                                                                    | Amount         |                                                         |              |                        |  |
| DEP 0001 deposit                                                                                                    | 8/19/19        | PYMNT00000000598                                        | \$900.00     |                        |  |
| DEPOSIT MATCH NOT FOUND                                                                                                    |                |                                                         |              |                        |  |
| DEP WDL00000014                                                                                                    | 8/15/18        | Payment 43                                              | \$770.00     |                        |  |
| DEP Dave001                                                                                                    | 8/31/18        | Daves First line                                        | \$5.45       |                        |  |
| DEP Dave002                                                                                                    | 8/31/18        | Daves First line<br>Daves second line                   | \$6.44       |                        |  |
| DEP Dave003                                                                                                    | 8/31/18        | Daves second line                                       | \$5.11       |                        |  |
| DEP Dave004                                                                                                    | 8/31/18        | Daves third line                                        | \$7.44       |                        |  |
| MATCHED PAYMENT                                                                                                    |                |                                                         |              |                        |  |
| PMT 20063<br>PMT 00003 PAYMENT                                                                                               | 9/30/19        | PMPAY20063                                              | (\$333.00)   |                        |  |
| PMT 00003 PAYMENT                                                                                                    | 7/25/19        | CMTRX 20060                                             | (\$650.00)   |                        |  |
| PREVIOUS PAYMENT MATCH:                                                                                                    | Doc. Num & Amt |                                                         |              |                        |  |
| PMT 20061                                                                                                    |                | PMTRX 20061                                             | (\$500.00)   |                        |  |
| PMT 20064                                                                                                    | 9/30/19        | PMPAY 20064                                             | (\$1,300.00) |                        |  |
| PREVIOUS PAYMENT MATCH:                                                                                                    | Amount & Date  |                                                         |              |                        |  |
| PMT 0001 payment                                                                                                    | 9/30/19        | PMPAY 20062                                             | (\$1,500.00) |                        |  |
| PMT 0002 payment                                                                                                    | 9/30/19        | PMPAY 20065                                             | (\$1,400.00) |                        |  |
| PAYMENT MATCH NOT FOUND                                                                                                    |                |                                                         |              |                        |  |
| PMT WDL00000013                                                                                                    | 8/15/18        | Payment 41                                              | (\$650.00)   |                        |  |
| PMT WDL00000014                                                                                                    | 8/15/18        | Payment 42                                              | (\$770.00)   |                        |  |
| PMT                                                                                                    |                | check 20067                                             | (\$650.00)   |                        |  |
| PMT                                                                                                    | 8/31/18        | Bank Fee                                                | (\$5.25)     |                        |  |
| PMT                                                                                                    | 8/31/18        |                                                         | (\$6.77)     |                        |  |
| PMT                                                                                                    | 8/31/18        | Bank Fee                                                | (\$3.32)     |                        |  |
| PMT                                                                                                    | 8/31/18        | CC FEE                                                  | (\$15.22)    |                        |  |
| PMT                                                                                                    | 8/31/18        | NSF FEEES                                               | (\$33.35)    |                        |  |
| PMT                                                                                                    | 8/31/18        | CC FEE                                                  | (\$71.10)    |                        |  |
| PMT                                                                                                    | 8/31/18        | Banking Fees                                            | (\$3.13)     |                        |  |
| PMT                                                                                                    |                | CC processing                                           | (\$5.11)     |                        |  |
| PMT                                                                                                    | 8/31/18        | Misc Charge                                             | (\$7.15)     |                        |  |

### 4. Improved Account Reconciler window.

Additional improvements have been added to the Account Reconciler window:

- a. Checkbooks lookup will now only display the checkbooks saved in Checkbook statement entry.
- b. VCR buttons have been added to the bottom left corner allowing the user to easily switch to the next checkbook in order.

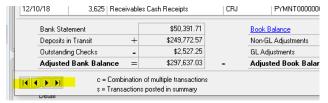

### 5. Improved Account Reconciler Reconciled Smartlist Object.

The Reconciled Smartlist object has been improved to display the Statement date for the transaction that was reconciled. When the checkbook is now reconciled Account Reconciler will now record the statement date the transaction was reconciled in. Note that this update will not be pro-active so any pre-existing data from previous reconciliations will not display the statement date. However, should you wish you

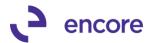

could have a SQL update performed for these records to set the correct statement date in the BR30000 table.

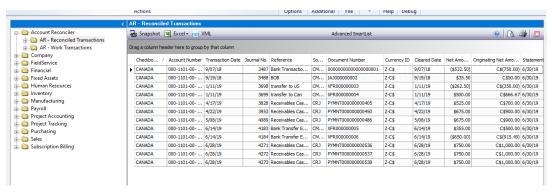

### **Resolved Issues**

1. Resolved issue with Combine Entry of Deposit failing to recognize deposit is cleared.

Issue observed where Account reconciler window was set to combine entry of Deposit and deposit slip was flagged as cleared. When the user saved the checkbook and re-accessed the Account reconciler window for the same checkbook it no longer was showing the deposit slip flagged as cleared even though the individual transactions in the deposit were flagged as cleared. Issue is now resolved.

2. Fixed problems with Book Balance for historical years.

Problem noticed when reconciling a historical period prior to the last period of the historical year. When the statement date is set prior to the end of the historical period the book balance would show the entire historical year instead of just for the period the user is attempting to reconcile. This is now resolved for both the Historical Amounts and the Period Amount fields that make up the Historical Book balance. Note the Period Amount would only display a value if the statement date was not the natural end of the period. Period amount has also been corrected to not display BFF transaction amounts.

- 3. Resolved Reconciled sort order issues in Account Reconciler window.

  Problem observed that should the user select the Cleared checkbox column to adjust the sort order it was not properly sorting the transactions by what was recently cleared. This is now resolved.
- 4. Improved processing time for combine entry of deposits. Latency observed when using the combine entry option for deposits in cases of high volume of transactions. Code has been improved to reduce latency loading records into the Account Reconciler for this option.
- 5. Improved processing time when using the AR Reconciled Smartlist Object. Slow loading was observed when using this SmartList. We have improved coding to improve the processing time when loading records.
- 6. Fixed issues with GL adjustment entry not being compatible with AA. Issue observed that GL adjustment created through Account reconciler was failing to insert records into the AAG30000, AAG30001, and AAG30002 tables used for AA. This is now resolved.

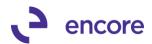

7. Resolved problems with GL adjustment created through Account Reconciler GL adjustments.

Problem noticed that if GL was manually posted it failed to remove itself from the GL adjustments table. This is now resolved.

8. Fixed issues with Journal entry validation message when environment has AA installed.

Problem observed when environment has AA installed that should a GL adjustment be created from Account reconciler it would cause the GL window to open which results in the Validation messaging built in to warn the user that the Journal was created by Account Reconciler, This results in delayed processing time when multiple GL are being created. As such we have updated the code to suppress this messaging should AA be installed.

### Build 18.014 - Sept 30, 2019

### **Enhancements**

Improved Account Reconciler Smartlist Objects for Currency Symbol.
 Improved the Reconciled Transactions and Work Transactions Smartlist objects to display the Currency Symbol for the Currency of the checkbook on the Originating Amount fields IN Reconciled Transactions and Amount fields in Work Transactions SmartList Objects.

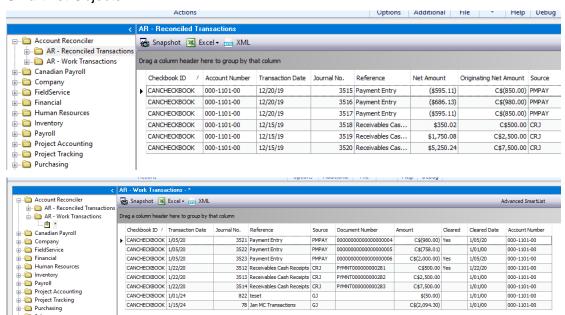

2. New progress Bar to appear when accessing Checkbook in Account Reconciler

A new progress Bar added to show that Account Reconciler is loading records into the window. This update is very useful for checkbooks with a large volume of transactions as it may take some time to load the window.

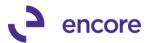

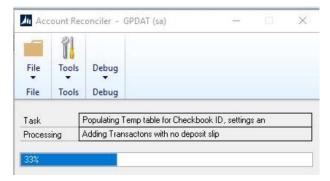

### **Resolved Issues**

1. Resolved issue with duplicate PMTRX transactions brought into with order of special updates during table conversion

Issue observed where duplicate PMTRX transactions were brought into Account Reconciler window. Issue caused by payment applied to multiple documents shown in the PM30300 table. Issue is now resolved.

### **Build 18.013 – Aug 23, 2019**

### **Resolved Issues**

- Resolved issues with Auto Reconciler Menu's missing
   Issue observed that the menu items Auto Reconciler Import Setup & Auto Reconciler
   Checkbook Setup were missing from the Setup Pane in the Financial Menu. This
   issue is now resolved.
- 2. Fixed problems with GP Search on Account Reconciler Smartlist objects not providing correct results.

Issue observed with some users when performing a GP search for any column it would not provide any results. Issue was identified to being relates to the Optimization added into the SmartList object and only affected some environments. To overcome problem optimization was turned off.

3. Resolved Problem with Account Number required validation for Auto Reconciler Checkbook Setup.

Problem observed that when Auto Reconciler setup set to require Account Number for BAI import it required that an account Number be set regardless of the File Type for the Import ID. This is now resolved so that only BAI file types will have this validation.

4. Fixed issues with Transactions still appearing in Scrolling window for Combine view of Deposits.

Issue observed that if Deposit slip contained Cash receipts that had Check Number set on the document that these cash receipts were not being filtered out of the scrolling window when using the combined entry option of Deposits. This problem is now resolved.

### Build 18.011 - June 10, 2019

### **Enhancements**

1. Improved Default Encore Account Reconciler reports.

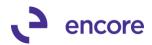

The following reporting improvements have been added to the account Reconciler Reports.

- a. Improved the following Account Reconciler reports to display Account Description beside Account Number.
  - 1. Adjustment Report
  - 2. Deposit in Transit Report
  - 3. Detail Report
  - 4. Outstanding Checks Report
  - 5. Reconciled Report
  - 6. Summary Report.
- b. Improved Detail report to also display the Journal No for the transactions.
- c. Improved Reconciled report to also display Journal No and Document Number for transactions.

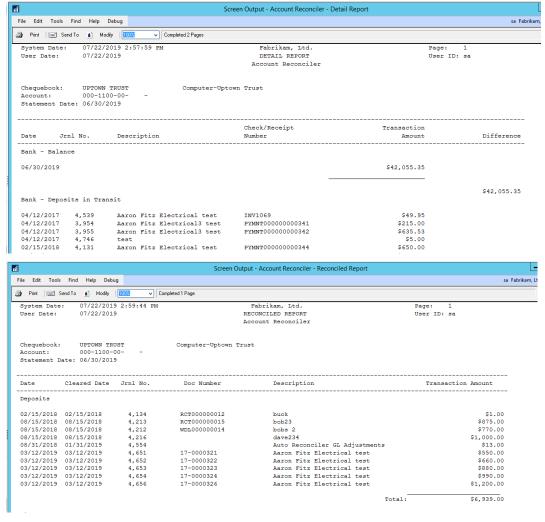

# 2. New Auto Reconciler Setup option to make Account Number required field in Auto Reconciler Checkbook Setup

This update added so that users would be required to set the Account Number in Auto Reconciler Checkbook Setup for BAI imports.

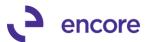

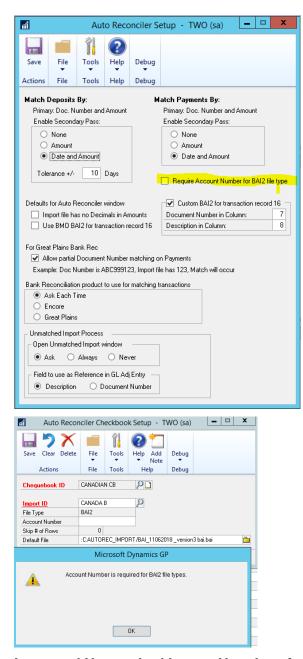

Improved Unmatched Import User Interface to delete rows.
 Update added to the Unmatched Import Window to allow users the ability to delete rows in the window.

#### Resolved Issues

- 1. Resolved issues with order of special updates during table conversion Issue observed that special updates for product would occur during table conversion if Encore Product registration was only item selected. Improved table conversion performance so special updates to occur only if Table Conversion option selected.
- 2. Resolved SQL validation error on General Ledger.

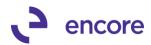

Problem observed resulting in table missing error when accessing General ledger distributed to Checkbook account. Issue occurs because Account Reconciler installed but table conversion was not run on the company Db. In this case there is a validation check occurring to see if GL was created from Account Reconciler GL adjustments. However, in this case the table for Account Reconciler GL adjustments does not exist. Validation check updated so it will not perform check if table does not exist.

3. Fixed issue with combine entry for Deposit.

Issue observed with Combine entry for Deposit resulting incorrect validation occurring indicating transaction in deposit failed to clear. Issue is now resolved.

4. Resolved problem with Footer amounts failing to update when opening Checkbook.

Problem observed that when new transactions were picked up by Account Reconciler it failed to update the Footer totals for Deposits in Transit and Outstanding Checks. The footer totals updated once the checkbook was saved. This issue is now resolved.

### Build 18.010 - April 30, 2019

### **Enhancements**

Improved Default Encore AR Smartlist OBJ security task.
 Default security task updated to include new Smartlist object AR-Work Transactions.

2. Improved Account Reconciler Reports for additional fields.

The following Account reconciler reports can now be modified for Legend 4 which will display the Account Description from the Checkbook

- Detail Report
- Reconcile Report.
- Summary Report
- Adjustment Report
- Deposits in Transit Report
- Outstanding Checks Report
- Reconciled Report
- 3. Improved Validation for GL adjustments when attempting to Reconcile Checkbook.

Validation will still occur if you attempt to reconcile the checkbook and there are unposted GL adjustments. This validation is improved now to ignore any 0.00 GL Adjustment Distribution rows in the GL Adjustments User Interface.

#### **Resolved Issues**

 Resolved issues with Use BMO BAI2 for transaction record 16 setting in Auto Reconciler.

Issue observed that is preventing users from saving this selection option in Auto Reconciler setup as well in the Auto Reconciler window. Conflict was occurring with Custom BAI2 option. This issue is now resolved.

2. Fixed problem with GP crashing when importing using Auto Reconciler for BAI file.

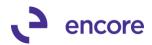

Problem observed if BAI file contained transaction record with > 255 characters. This had caused GP to crash because of the import. This issue is now resolved.

### Build 18.009 – April 05, 2019

### **Enhancements**

1. Performance improvement when opening Account Reconciler for Checkbook with large volume of transactions.

New validation will appear when accessing a Checkbook in Account Reconciler when the checkbook has more than 1000 transactions up to the Statement date for the Checkbook ID. This validation will inform you how many records are associated to the checkbook and provide you with the option to first filter the data using the Filters in the window before the records are loaded into the window. By selecting Yes, you will return to the Account Reconciler window for the checkbook ID selected with no records loaded. You can then set the Filter option you wish to use and press Filter to load the records into the window. If you select No it will load all the records into the window.

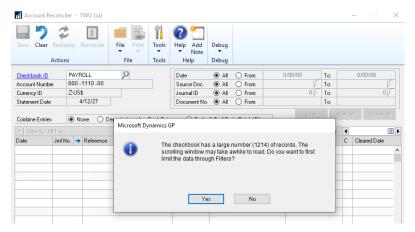

### **Resolved Issues**

 Resolved issues with unable to search using Checkbook ID on new AR Work Smartlist object

Issue observed when using the new AR Work SmartList object that users are unable to search using Checkbook ID. This is now resolved, and a new column inserted into BS2002 table for Checkbook ID.

2. Resolved issues with Combined Entry option for Deposit displaying too many records.

Problem observed when using Combined entry option for Deposit that too many records were being displayed in Scrolling window. Issue caused by bad join in back end code for combined view option. Code updated.

3. Fixed problem with switching combined view in Account Reconciler window when no Checkbook was selected.

Issue discovered that when you switch combined view in the Account Reconciler window when no checkbook was selected would result in a SQL validation error. This is now resolved so no error will occur.

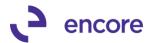

### Build 18.008 - Mar 13, 2019

### **Enhancements**

1. New Smartlist Object for Account Reconciler.

The new AR – Work Transactions Smartlist object will allow you to review all the transactions that have not been reconciled yet in Account Reconciler for all the checkbooks.

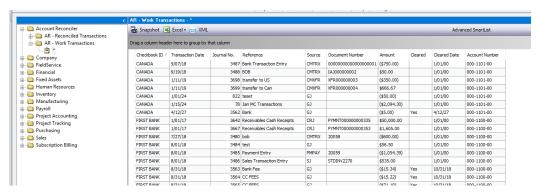

2. New Flag to identify transactions created in a different Currency than the Checkbook Currency.

A new flag, <u>A</u>, to appear next to the transaction amount if the Currency for the transaction is different than the currency of the checkbook.

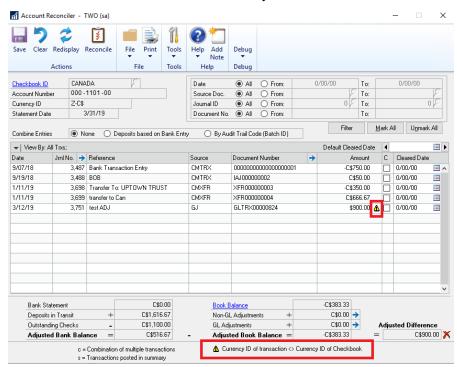

### **Resolved Issues**

 Resolved issues with Combine Entries option for Deposits based on Bank Entry

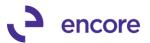

Issue observed when Deposit contained multiple checks that were generated directly on the SOP transaction. Such transactions would be created as a single GL transaction instead of as individual JE for each payment as the multiple payments were generated when the Sales Transaction was posted. As such should the user clear the deposit slip the system was attempting to look for 2 entries instead of a single entry for the combined amount. Account Reconciler is now updated for a secondary pass to occur for such transactions. The validation message also updated to indicate potential split SOP payments should the deposit slip only contain 1 of the many payments generated from the SOP transaction.

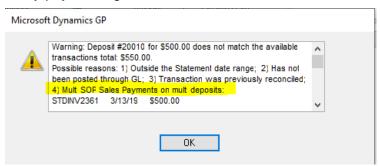

# Build 18.007 - Jan 01, 2019

### **Enhancements**

1. User Interface changes for Account Reconciler.

Currency ID field in the line item scrolling window is no longer visible. It was removed as cleanup for the window as it was felt the field was no longer necessary. Transaction amounts displayed will be based on the Currency ID listed on the Header of the Window.

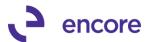

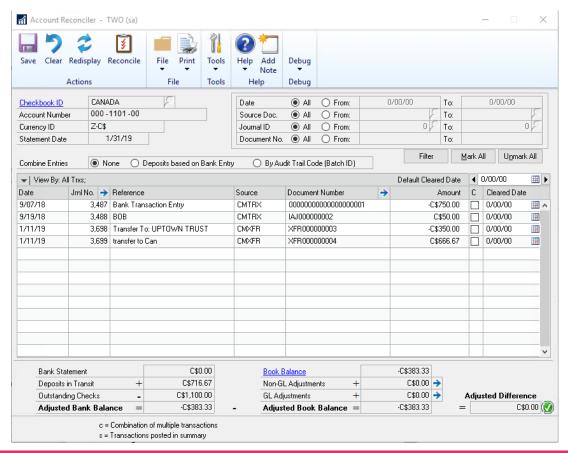

### **Resolved Issues**

1. Resolved issues with Bank Transfers from other checkbooks pulling incorrect Transaction amount

Issue observed when transferring funds using Bank Transfer from one checkbook to another. It was not displaying the correct Originating amount for the foreign currency checkbook. This issue is now resolved.

2. Resolved issues with Secondary pass failing to kick off for Auto Reconciler when document number field was blank.

This obscure issue would only occur if the transaction in the bank statement had a blank document number and Auto Reconciler was set for a secondary pass. This would then fail to perform a secondary pass for the transaction.

### Build 18.006 - Oct 24, 2018

#### **Enhancements**

1. Improved Encore Account & Auto Reconciler for GL adjustments Option. A new GL Adjustment feature has been added to both Account Reconciler and Auto Reconciler in this build. The functionality added will allow for the creation of General Ledger Adjustments at the time of reconciliation to account for any miscellaneous transaction lines that appear on your bank statement that do not currently exist in your GP environment. The following updates have been made.

Account Reconciler updates

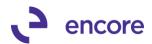

The Account Reconciler User Interface has been updated for the following changes:

- A. Default Cleared Date field moved to be in-line with the Clear date in the scrolling window. New VCR buttons added to advance the date entered forward or backwards by a day. This makes the field more obvious and useable.
- B. Moved the Adjusted Difference field to be in line with the Adjusted Bank Balance and Adjusted Book Balance making the calculation more evident.
- C. Relabeled Adjustments field to be Non-GL Adjustments.
- D. Added new GL Adjustments field with a zoom into. The zoom into will open a new User Interface window where you would start the GL entry creation by entering in the transaction amount and the offset account for the GL entry.

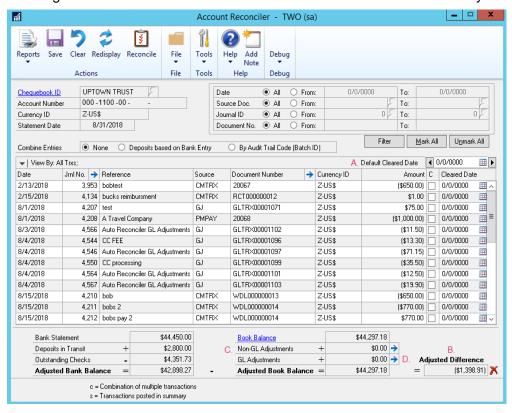

### Account Reconciler GL Adjustment Entry

This new window is accessible from the 'zoom into' in the Account Reconciler window for the selected Checkbook but can also be accessed from the menu in the Transactions pane of the Financials menu in the Encore Reconciler folder. From within the GL Adjustment Entry window enter the GL adjustment for the checkbook by entering in the transaction amount. The Date will default to the Statement Date.

The GL will be created based on the Grouping option of:

- Same Date and Reference Every line with the same Date and Reference will be grouped into a single GL entry
- Same Date Every line with the Same Date will be grouped into a single GL entry
- c) None Each line will generate its own unique GL entry transaction.

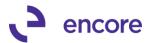

Note that the Total Adjustments section at the bottom of the window will display the total GL amount based on the grouping selection when you select any line in the window.

Each Line requires the following to be able to generate a JE:

- a) An Amount (Negative to credit the Checkbook Account, Positive to Debit the Checkbook account)
- b) Date
- Reference (not required if Same Date is selected during creation as reference on line will be changed to GL reference and reference will be set from the header.)
- d) Offset Account. This can default in automatically based on the Offset Type created. Further details below regarding this option.
- e) Batch ID set in the window header.

Note that you can start the creation process without Creating the GL. The transaction lines entered in this window will apply to the GL Adjustments amount listed in the Account Reconciler window and record stored in the BS2012 table.

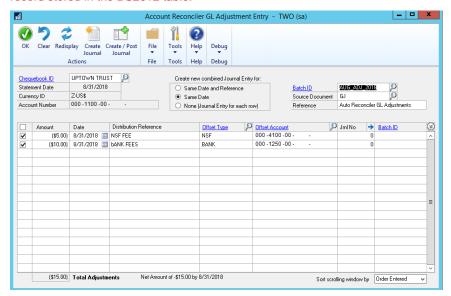

When you are ready to create the GL entry you have 2 options available:

- A. Create Journal This will create the Journal Entry and assign it to the Batch ID but will not post the transaction. Should you wish to post the Journal Entry you can select the transaction line from this window and select the Create /Post Journal option, or post the transaction from Transaction Entry, or alternatively post the batch.
- B. Create / Post Journal This will create the Journal Entry and post the transaction through Transaction level posting. Should Transaction level posting not be authorized or the user does not have permission to post then a validation will occur. Note that this option can also be used for Journal Entries already created and listed in the window.

Once the Transaction has been posted it will automatically be pulled into the Account Reconciler window and flagged as cleared. The lines will be removed from the Account Reconciler GL adjustment Entry and the Gl Adjustment Amount will be updated accordingly.

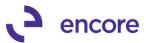

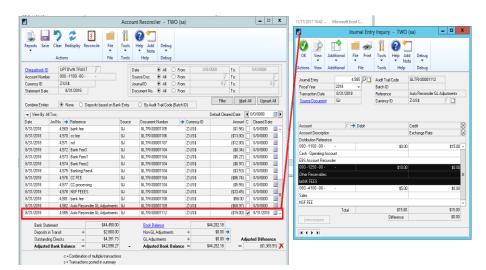

### Offset Type

A new Setup window was added to create the Offset Types. The Offset Type Maintenance window can be accessed by the link available in the GL Adjustment Entry window or by the menu item in the Setup pane for the Financial menu in the Encore Reconciler folder.

The Offset type is a quick method to select the offset account for the GL adjustment you wish to create. You can also set it to automatically default on each line based on the text set in the Reference column. The Offset Type Maintenance record will be stored in the BS2011 table.

To start a new Offset Type, enter in the following:

- a) Offset Type Unique ID for the Offset Type being created
- b) Description Description for the Offset Type created
- c) Partial Match Text Enter in the Text you wish to automatically match on the Reference Column.
- d) Select the Radio option of how the match will occur. The options are:
  - Starts with or Contains
  - Case insensitive or Case sensitive
- e) Select or Enter in the Offset Account.

### Account Reconciler Setup window

New updates added to the Account Reconciler Setup window which is accessible from the Setup Pane in the Encore Folder on the Finance menu are as follows:

- A. Clear Activity Locks button moved from bottom of the window to the top.
- B. New Defaults for GL Adjustment Entry window section.

This new section allows you to specify the following default settings for GL adjustments.

- Default the Create New Combined Journal Entry selection options
  - Same Date and Reference
  - Same Date
  - None

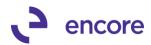

- ii. Default Source Document to be used when creating the Journal Entry transactions.
- iii. Default Reference to be used only for the Same Date Combined option.
- iv. Suppress warning message on Journal Entry in Transaction Entry

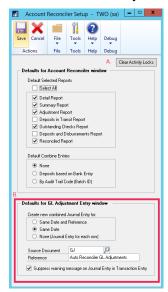

### Auto Reconciler

When Matching Transactions using Auto Reconciler it will automatically load transaction records that were flagged as 'Match Not Found' when matching to Encore Account Reconciler into the new Table IMP1200. This table is used to review the unmatched records prior to moving them into the Add GL Adjustments window. By default, you will be prompted to open the Auto Reconciler Unmatched Import window, but this option can be set to 'Always' or 'Never'.

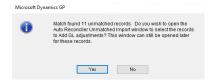

### **Auto Reconciler Unmatched Import**

This is a new window that will open automatically or when prompted when matching transactions in Encore Account Reconciler. This window can be opened manually as well through the menu item in the Encore Folder in the Transactions pane of the Financial Menu.

This window will contain the records for transactions from the bank statement that were flagged as 'Match Not Found', in Encore's Account Reconciler. The records will remain in the table until the next match attempt on the same checkbook or if the transaction has been imported over to the GL Adjustments window.

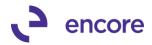

Each transaction will list:

- Net Amount (Deposit Payment amount)
- Date (Transaction date from file)
- Reference (Defaults based on Auto Reconciler setup can be Doc Number or Description. This field can be edited in this window as well)
- Document Number
- Description
- Payment Amount
- Deposit Amount

From this window select which transactions you wish to add as a GL adjustment by selecting the line and selecting the Add GL Adj option. Once selected this will open the Account Reconciler GL Adjustment Entry window and will be populated with the selected transactions. Should an Offset type match the reference text the Offset account will default in. You can then proceed with generating the GL transactions. Once added to the GL Adjustment window the line will be removed from the Auto Reconciler Unmatched Import window.

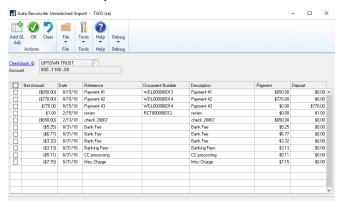

### 2. Improved Table Conversion and Utilities user Interface.

Table Conversion and Utilities interface updated so that Create Security Tasks is always checked. This will ensure that the Default security tasks will always be updated and maintained when the latest build is installed.

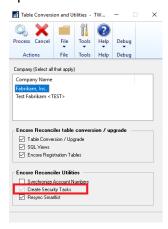

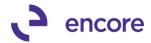

3. Auto Reconciler Activity Lock Validation check.

Improved Auto Reconciler to perform a Validation Check if the Checkbook is locked by another user when attempting to Match transactions in the Account Reconciler. Should a lock be present you will be notified that the Checkbook is locked by another user. To be able to proceed the lock would need to be cleared first which is done by the other user existing the checkbook in Account Reconciler.

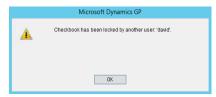

4. New Bank Statement Date validation for Checkbook Statement Entry.

New Validation will occur if the Bank Statement Date entered in Checkbook

Statement Entry is after the GP system Date or more than two years before the
system date. This update to assist users in ensuring the correct date was entered for
the Bank Statement date in Checkbook Statement Entry.

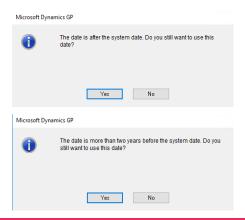

### **Resolved Issues**

1. Resolved issues with Illegal Address message while using Auto Reconciler. Issue observed when using Auto Reconciler to match transactions to Encore Account Reconciler. SQL error message would have appeared if Account Reconciler window was not open. This is now resolved, and the user no longer requires that Account Reconciler window be open while using Auto Reconciler.

## Build 18.005 - Sept 11, 2018

### Resolved Issues

Resolved Problem with Activity Lock failing to be cleared for Checkbook.
 Problem observed that Activity Lock on checkbook failed to be cleared when saving the checkbook. Issue only occurred if Checkbook statement entry window was open on the same checkbook when saving in the Account Reconciler window. This issue is now resolved.

### Build 18.004 – Aug 02, 2018

### **Resolved Issues**

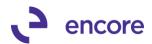

1. Resolved Problem with duplicate transaction pulled into Account Reconciler Table.

Problem observed that caused a duplicate transaction to be pulled into the Account Reconciler. Issue occurred when a credit note applied to the same Voucher number. This issue is now resolved.

2. Fixed Problem with Account Reconciler Reset window not displaying transactions.

Issue observed that if Year Setup in GP was for 2-digit year instead of 4-digit year it failed to pull in the transactions into the Reset Utility window. This is now resolved.

3. Fixed issues with GP locking up when selecting Checkbook that did not exist in the Deposit and Disbursements report window.

Issue observed that GP would lock up should the user select a Checkbook ID in the Deposit and Disbursements report window that was not yet created in the Account Reconciler. By default, when accessing the report window, it would default with the Checkbook ID that you currently have accessed in Account Reconciler. To resolve this the lookup is now disabled in this User Interface. Should you require to print the Deposits and Disbursements report for a separate checkbook you will need to access that checkbook in the Account Reconciler window first and then print the report.

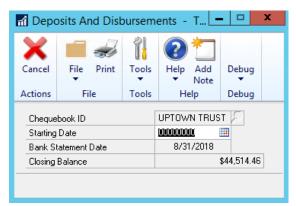

### Build 18.003 - May 01, 2018

### **Enhancements**

- 1. Improved behavior for Account Adjustments window when leaving checkbook. If you have the Account Adjustments window open for a checkbook while in the Account Reconciler window the Adjustments window will now close when you leave the checkbook or close the Account Reconciler window.
- 2. Improved Auto Reconciler for Secondary Pass Option when matching payments.

Secondary Pass option for Date and Amount on Payments is now compatible with Encore Reconciler. Previously this option was only compatible when matching to GP Bank Reconciler. You can enable the secondary pass options through the Auto Reconciler Setup window (Microsoft Dynamics GP >> Tools >> Setup >> Financials >> Encore Reconciler >> Auto Reconciler Setup)

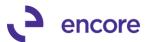

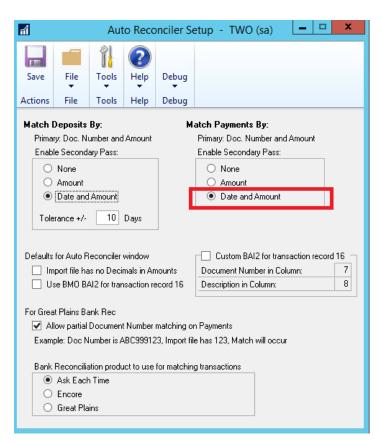

3. Improve performance loading new records into the Account Reconciler window.

Procedure updated to be SQL insert for both open and historical records. Performance improvement is noticeable for new installations of Account Reconciler.

### Build 18.002 - Mar 09, 2018

### **Enhancements**

1. Improved Auto reconciler to specify position of Document Number and Description for BAI file import.

New option added for Auto Reconciler to give the user the option to specify the columns for Document Number and Description on the BAI file. This option can be set to default as enabled in the Auto Reconciler Setup window. By default, the positions are set to 7 for Document Number and 8 for Description. However, you can adjust the default position numbers should the layout received from the bank force the field to a different position. If enabled in Auto Reconciler Setup, then it will default as enabled in the Auto Reconciler window but can be adjusted on the fly in the window. This feature will only work if the checkbook is set to use BAI file in the Import ID setup. If the Import ID setup is set to use anything but BAI, then this feature will be disabled in the window.

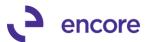

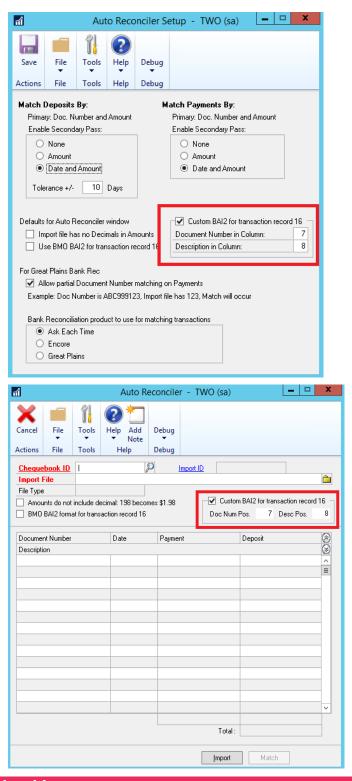

### **Resolved Issues**

1. Fixed issues with error cannot insert null value into ACTNumbst1 field when accessing checkbook in account reconciler window.

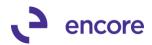

Issue observed when accessing Account reconciler window, the user may receive cannot insert null value into field. Issue caused by ACTNumst fields in BS2002T table not containing data. These fields are not being used for the table as such they were removed to resolve the issue.

2. Resolved problem with Auto reconciler not picking up Document number and Description for BAI files.

Issue observed that Document Number and Description were not being read from BAI file as part of Auto reconciler import. This is now resolved.

**Build 18.001 – Jan 22, 2018** 

### **Enhancements**

2. Creation of Account Reconciler / Auto Reconciler for GP2018.

Rolled up changed from GP 2016 Build 16.016.

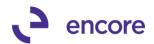

### **Additional Product Support Resources**

Access the latest Product Builds: <a href="http://www.encorebusiness.com/solutions/#microsoft-dynamics-add-ons">http://www.encorebusiness.com/solutions/#microsoft-dynamics-add-ons</a>

Request registration keys: <u>regkeys@encorebusiness.com</u>

Visit our Auto / Account Reconciler product page <a href="here">here</a> on our website to access:

- User Manuals, click on the Resources Option
- Product demos, click on the Resources Option

### **Product Support:**

Email: Support@encorebusiness.com

Phone: 1.888.898.4330

Online submission form: http://www.encorebusiness.com/support/encore-apps/

### Support Request Tip:

To assist in expediting the review of any issues please ensure that the following information is provided with a support request:

- What product is the support inquiry for?
- What Version of GP is used?
- What is the build number installed for the product?
  - (this can be found by logging into GP as SA and going to Microsoft Dynamics GP > Tools > support > system > Encore product registration Once there locate the product from the list and the Build number would be listed on the right hand side under Version)